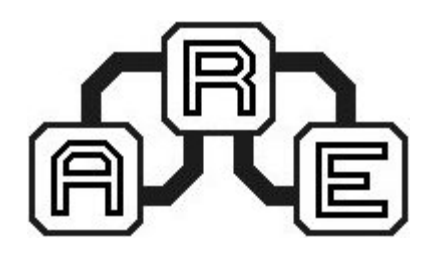

## **Moduł wyświetlacza graficznego**

ARE0055

Doskonałe rozszerzenie zestawu edukacyjnego opartego o mikrokontrolery z rodziny LPC210x. Pozwala na wyświetlanie różnego rodzaju grafik, wykresów oraz prostych animacji.

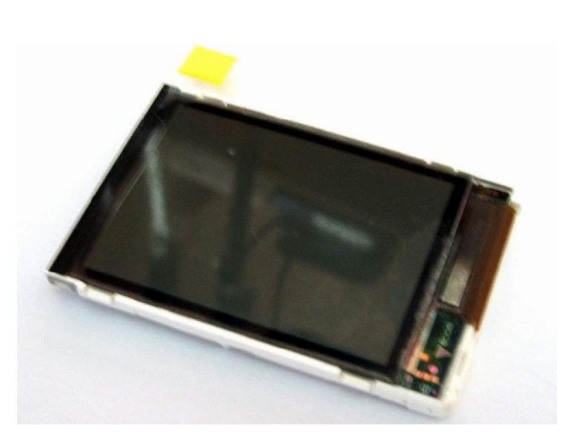

Moduł wyświetlacza graficznego oparty o matrycę z telefony komórkowego Siemens S65. Posiada rozdzielczość 132 x 176 pikseli oraz paletę 65536 kolorów. Jest sterowany przez interfejs SPI. Na rysunku 1 przedstawiono opis wyprowadzeń modułu.

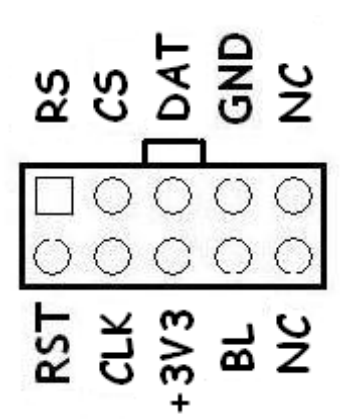

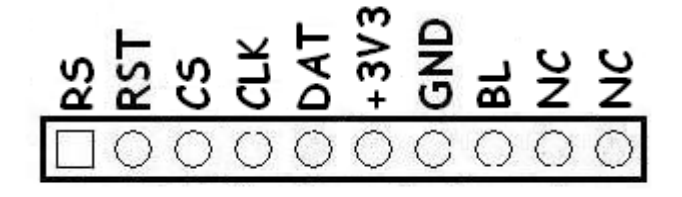

А.

В.

*Rysunek 1. Widok złącza modułu wyświetlacza: a. widok wtyczki z przodu, b. listwa kołkowa typu goldpin*

RST – RESET RS – Data/Command CS - Chip Select CLK - Clock BL - Backlight DAT - Data NC - Not connected

<http://are.net.pl>

Wszystkie wyprowadzenia modułu obsługują standard LVTTL (3V3). Aktywacja podświetlenia modułu odbywa się stanem wysokim. W module zastosowano wyświetlacz ze sterownikiem LS020xxx firmy Sharp.

Poniżej zamieszczono poszczególne funkcje umożliwiające komunikację z wyświetlaczem. Zadaniem użytkownika jest zdefiniowanie stałych w nich użytych.

```
// definiowanie wyrazen dla mikrokontrolera LPC210x
      //ustawienie wybranego pinu
      #define RS_set IOSET=(1<<11); 
      #define RST_set IOSET=(1<<12);
      #define CS_set IOSET=(1<13);
      #define CLK_set IOSET=(1<<14);
      #define DAT_set IOSET=(1<<15);
      // wyzerowanie wybranego pinu
      #define RS_clr IOCLR=(1<<11);
      #define RST_clr IOCLR=(1<<12);
      #define CS_clr IOCLR=(1<<13);
      #define CLK_clr IOCLR=(1<<14);
      #define DAT_clr IOCLR=(1<<15);
      // Wysyłanie danych
      void S65_send(int data)
        {
       int i;
       for(i=0;i<16;i++)
         {
         if((data < i) & (1 < 15))\{ DAT_set;
            CLK_clr;
            CLK_set;
           }
         else
           {
           DAT_clr;
            CLK_clr;
           CLK set;
          }
         }
        }
      // Inicjalizacja.
      // First, Second, Third, Fourth – to sekwentcje inicjalizujące,
      // które muszą występować po soboe w ściśle określonych odstępach czasowych. 
      void S65_init(void)
      {
       CS_set;
       CLK_set;
       DAT_set;
       RS_set;
       RST_clr;
       RST_set;
       RS_set;
http://are.net.pl
```
//First CS\_clr; S65\_send(0xfdfd); S65\_send(0xfdfd); CS\_set; wait\_ms(100); //Second CS\_clr; S65\_send(0xef00); CS\_set; CS\_clr;  $S65$  send(0xee04); S65\_send(0x1b04); CS\_set; CS\_clr; S65\_send(0xfefe); S65\_send(0xfefe); CS\_set; CS\_clr; S65\_send(0xef90); S65\_send(0x4a04); S65 $send(0x7f3f)$ ; S65\_send(0xee04); S65\_send(0x4306); CS\_set; wait\_ms(7); //Third CS\_clr; S65\_send(0xEF90); S65\_send(0x0983); S65\_send(0x0800); S65\_send(0x0BAF); S65\_send(0x0A00); S65\_send(0x0500); S65\_send(0x0600); S65\_send(0x0700); CS\_set; CS\_clr; S65\_send(0xEF00); CS\_set; CS\_clr; S65\_send(0xEE0C); CS\_set; CS\_clr; S65\_send(0xEF90); S65\_send(0x0080); CS\_set; CS\_clr; S65\_send(0xEFB0); S65\_send(0x4902); CS\_set;

<http://are.net.pl>

```
CS_clr;
 S65_send(0xEF00);
 CS_set;
 CS_clr;
 S65_send(0x7F01);
 S65_send(0xE181);
 CS_set;
 CS_clr;
 S65_send(0xE202);
 CS_set;
 CS_clr;
 S65_send(0xE276);
 CS_set;
 CS_clr;
 S65_send(0xE183);
 CS_set;
 wait_ms(100);
 //Fourth
 CS_clr;
 S65_send(0x8001);
 CS_set;
 CS_clr;
 S65_send(0xEF90);
 S65_send(0x0000);
 CS_set;
}
void S65_settings(int orient, int X, int Y)
{
 RS_set;
 CS_clr;
 S65_send(0xef90);
 S65_send(0x0500+orient);
 S65_send(0x0600+Y);
 S65_send(0x0700+X);
 CS_set;
}
// Zestaw funkcji, jakie nalezy wywolac, aby uruchomic LCD i nadac mu kolor niebieski
 S65_init();
 S65_settings(0x04,0x00,0x00);
 RS_clr;
 CS_clr;
 for(i=0;i<23232;i++)
   {
  S65_send(0x041f);
  wait_us(100);
  //S65_send(are_logo[i]);
   }
 CS_set;
```
<http://are.net.pl>